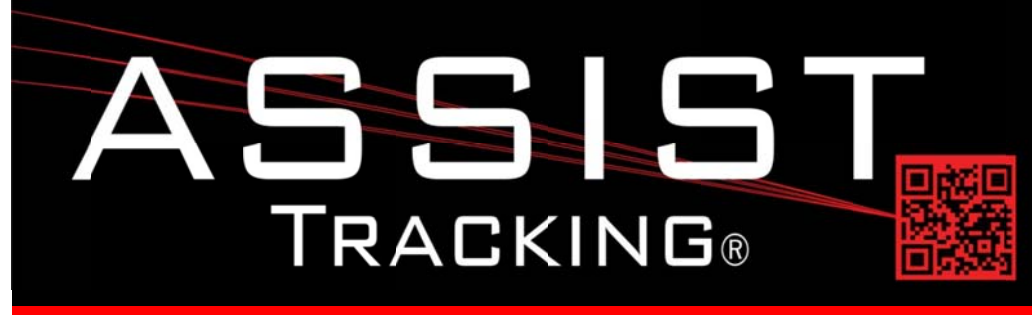

## **Assist Tracking Newsletter**

January 2014

#### **WHY GAMBLE WITH PATIENT SAFETY?**

#### **Featured New Item: Online Documentation**

Beginning this month, a new online documentation feature has been delivered inside the Assist Tracking administrative web site. As this feature is enabled, a new "documentation" button is displayed after the end user logs into the website. By clicking on this button, the documentation window is displayed.

With approaching 100 reports and 150 maintenance screens delivered with the Assist Tracking software, understanding what information is being provided and the logic behind them can be tough to figure out. While manuals are useful, it is inconvenient to constantly have to refer to a separate source for documentation when questions arise. There is also the issue of managing versions of documentation as new features are added and existing features are modified.

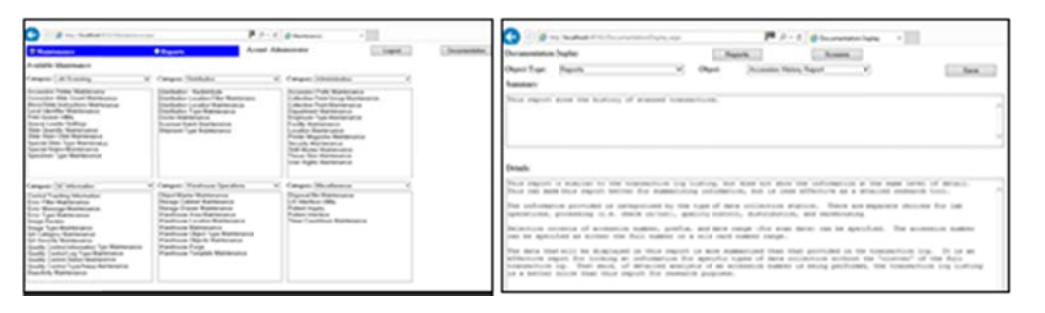

With drop down filters for reports and screens, the end user can pull up specifically the screen or report that needs to be researched. One the object is identified, the most up to date information on the features and functions of the report/screen is displayed. The documentation shown will explain what is contained on the screen/report as well as the logic that is applied so that a full understanding of the information can be gained.

As updates to Assist Tracking are applied in a site, this documentation will automatically be updated as well, reducing confusion as to version tracking of printed documentation/instructions.

**Online Documentation Future Updates Customer Service Phone Switch Interaction Chemical Storage Tracking Temperature Tracking** 

**Completed Updates** 

**Preventative Maintenance** 

Read more on pg 4...

# Assist Tracking®: World Class Specimen Tracking Software

### **Completed Updates: Check out the latest features added to Assist Tracking**

- Warehouse Module Modified the manual entry (a.k.a. unscannable) screen to show the location identifier (if it is used) and allow it to be overridden when filing "old" manual slides/cassettes that are from a prior location identifier year.
- Web Site Client Configuration Type Maintenance Added the "Show Record Number" check box to the screen to  $\bullet$ allow the end user to see the actual database generated configuration numbers. This is useful when creating switch code bar codes where the actual unique identifier number is needed.
- Web Site Queue Loader Settings Maintenance Added an object type code (C or S) to the maintenance and the queue  $\bullet$ viewers to allow for the specification of different print queue logic for a user depending on whether they are printing cassettes or slides. Previously, they were limited to one queue per person regardless, and if an employee did both, it could not be handled. The queue loader is the spot where defaults for which queue to write for a user is held.
- Slide Point of Use Created a routine to handle the printing of Control slide batches from inside the Leica point of use application. This is a separate "pop up" screen that allows for this functionality.
- Cassette Queue Viewer Created a pop up screen from the queue viewer than can be used to print control cassettes.
- Web Site Security Maintenance Modified the Security maintenance screen to include the "Control Verification" flag  $\bullet$ to modify access rights. This flag determines whether or not an individual badge is authorized to perform actions inside the QC Log module that works with control slides. If the "Enforce Control Security" flag is set when this module is activated, then this flag in the security table will be checked at badge scan to determine if it is authorized.
- **QC Log Module** Made the security modifications as outlined above to support badge level authorization to this module.
- QC Log Module Added a notes field to go into the database to allow for more information to be captured when putting in control log information.
- Customer Service Module Added a call summary screen. At the conclusion of a call, the call detail record is shown in  $\bullet$ the history window. Clicking the entry in this list will pop up a box that shows all transactions that took place during the call. This screen can also be accessed from the call history tab by clicking on the record to bring up the summary screen and then clicking the "call summary" button.
- Web Site Quality Control Status Maintenance Created this maintenance screen for the quality control status. Examples are Approved, Unapproved, Not Reviewed, etc.
- Web Site Equipment Type Maintenance Added a preventive maintenance flag to indicate whether or not the  $\bullet$ equipment type is eligible for use inside the preventive maintenance module.
- Accessioning Provided the ability to specify a "tracking" number from UPS or Fedex. This allows for the association of  $\bullet$ the tracking number with all objects that where scanned until the next tracking number was scanned. This provides the lab with the ability to capture the shipping vendor number and associate it with all of the accession numbers that get generated from this batch of information.
- Web Site Created the Shipment Tracking Information screen to show the shipment tracking data that can now be captured in the accessioning module as outlined above.
- Web Site Created the Shipment Type Maintenance. This allows for the creation and maintenance of the shipment types to be used in the new tracking information sections of Assist. Examples would be: UPS, FedEx, etc.

## Assist Tracking<sup>®</sup>: World Class Specimen Tracking Software

#### ASSIST TRACKING® NEWSLETTER: WORLD CLASS SPECIMEN TRACKING SOFTWARE

- Web Site Created the Assist Transaction Purge screen. This screen, which exists under the advanced configuration area, gives the Assist administrator the ability to purge certain transactional tables that will build up data over time, but that do not contain data that needs to be kept long term. This allows the administrator to periodically tune the performance of the application.
- Accessioning Created the ability to scan objects into an accessioning batch. This batch will then be able to be used at other data collection points or can be tracked separately in the process.
- Accessioning Added a "log" button that is optional. This button will present a pop up screen. If batches are not in use,  $\bullet$ then the history from the main accessioning screen is brought over and a log of these scan transactions can be printed.
- Accessioning Allow for the printing of an accessioning log from the batch instead of just from history. This will be  $\bullet$ beneficial to sites using the accessioning log and accessioning batches. If the lab wants a printed "travel document" to go with a tray of specimens, this log will handle that need.
- Web Site Specimen Type Maintenance Allow for the specification of specimen types. This data can be used to track what types of tissue are being processed.
- $\bullet$ Accessioning – Specimen Tracking – Provide a method for tracking the type of specimen being processed. This can be updated at grossing or any other data collection point and can be shown at other points. This will allows for the running of a report and scoreboard graph to show this information.
- Web Site Specimen Type Tracking Report Created a detailed report to be used with the new specimen tracking  $\bullet$ information that can now be tracked at accessioning and that can be modified from within the main scanner engine. This detailed report shows all of the accession data for a shipment type that matches the selection criteria.
- Web Site Specimen Type Summary Report Created a summary report to be used with the new specimen tracking information. This data is summarized at the date/specimen track level and shows a count of all specimen records that meet the selection criteria.

#### **Future Updates: Check out the new features coming soon**

There are many significant changes and enhancements to the various Assist modules currently underway. Some of the featured modifications currently in progress include the following:

- Customer Service Phone Switch Interaction Modifications to the customer service/call tracking module to react to phone calls coming into a customer service representative phone. This allows for "screen pop" of the customer that is calling as the phone call is received.
- Chemical Storage Tracking Additional functionality is being added to allow for the tracking and specification of  $\bullet$ detailed information regarding the chemicals that are stored in the laboratory. To begin with, this will show what chemicals are resident in the facility, but will be expanded over the coming months to include the tracking of inventory levels, MSDS paperwork, etc.
- **Temperature Tracking**  $-A$  hardware platform has been chosen for automated temperature tracking, and the reports  $\bullet$ and probes are being created. Once this is completed, the hardware/software solution can track room temperature, freezers, water baths, etc. in an automated manner to eliminate the various paperwork and checklists.
- Preventative Maintenance The preventative maintenance module will be extended in the future to handle the needs of the labs.

## Assist Tracking<sup>®</sup>: World Class Specimen Tracking Software

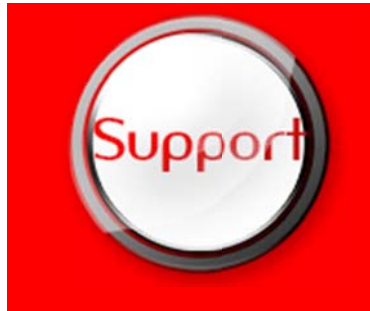

If you have any questions or would like to schedule upgrades, please contact your Assist Tracking support team at **Support@AssistTracking.com**.

As always, please submit any questions or comments to the above mailbox and we will address your items as quickly as possible.

Assist Tracking<sup>®</sup>: World Class Specimen Tracking Software